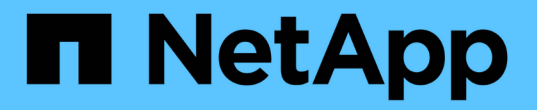

### 查找新磁盘型号所需的信息 OnCommand Insight

NetApp April 01, 2024

This PDF was generated from https://docs.netapp.com/zh-cn/oncommand-insight/config-admin/contentof-the-new-disk-models-txt-file.html on April 01, 2024. Always check docs.netapp.com for the latest.

# 目录

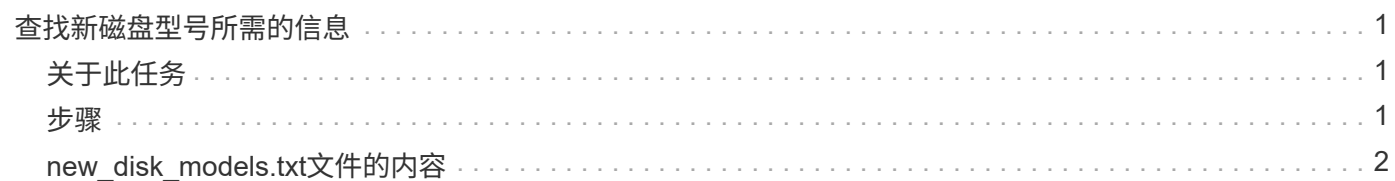

## <span id="page-2-0"></span>查找新磁盘型号所需的信息

要查找磁盘型号信息、请确定供应商和型号并运行Internet搜索。

## <span id="page-2-1"></span>关于此任务

查找磁盘型号信息就像运行Internet搜索一样简单。在搜索之前、请务必记下供应商名称和磁盘型号。

#### <span id="page-2-2"></span>步骤

- 1. 建议在互联网上搜索供应商、型号和文档类型"`PDF`"、以查找供应商的数据表和/或驱动器安装指南。这些 数据表通常是供应商磁盘信息的最佳来源。
- 2. 供应商规格并不总是根据完整的型号提供所有必要的信息。在供应商的站点上搜索型号字符串的不同部分来 查找所有信息通常很有用。
- 3. 找到磁盘供应商名称、完整型号、磁盘大小和速度以及接口类型、以便在OnCommand Insight 中定义新的 磁盘型号。您可以使用下表作为参考、在找到此信息时帮助您记下此信息:

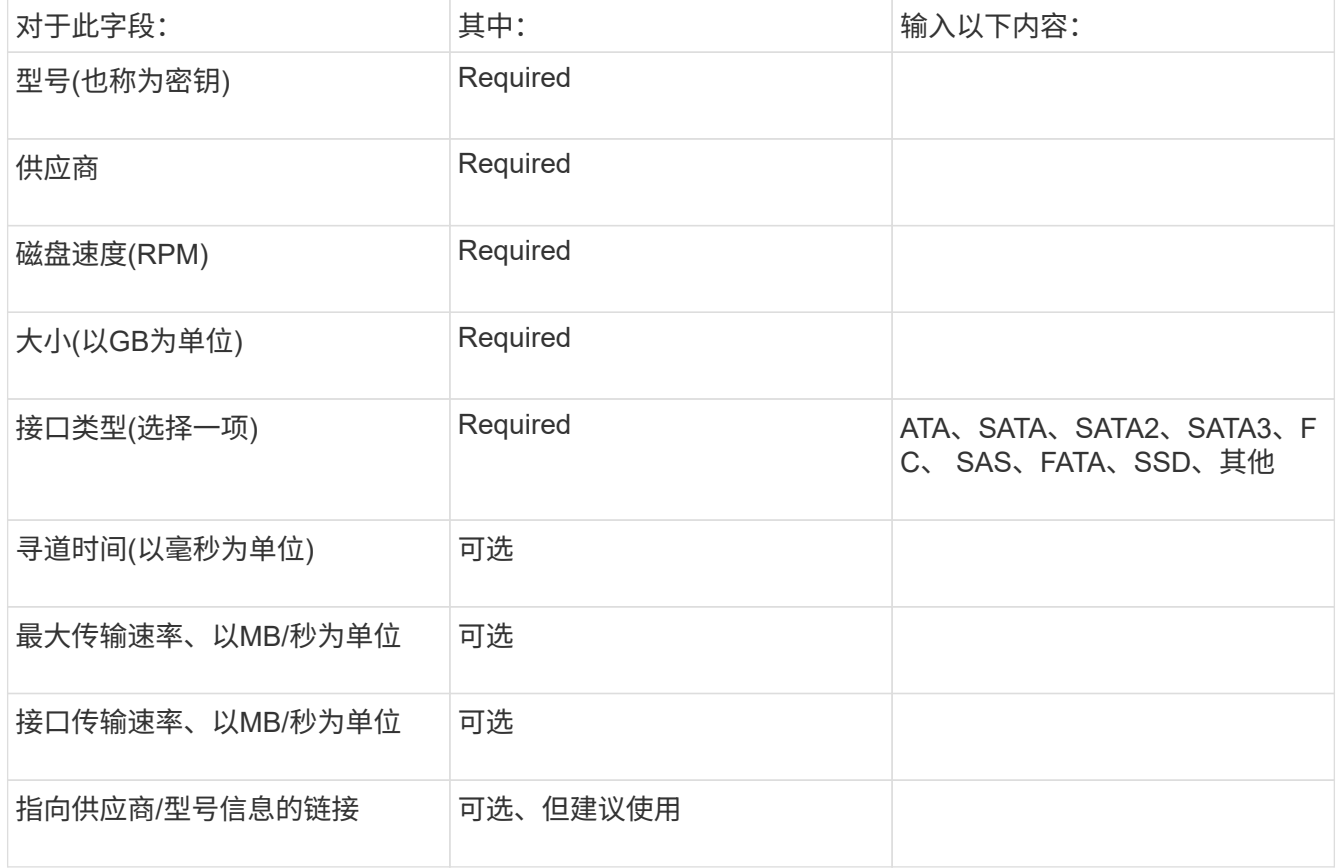

4. 在中输入此信息 new\_disk\_models.txt 文件请参见 ["new\\_disk\\_models.txt](https://docs.netapp.com/zh-cn/oncommand-insight/config-admin/content-of-the-new-disk-models-txt-file.md)[文件的内容](https://docs.netapp.com/zh-cn/oncommand-insight/config-admin/content-of-the-new-disk-models-txt-file.md)["](https://docs.netapp.com/zh-cn/oncommand-insight/config-admin/content-of-the-new-disk-models-txt-file.md) 格式、顺序和示 例。

### <span id="page-3-0"></span>**new\_disk\_models.txt**文件的内容

。 new disk models.txt 文件包含必填字段和可选字段。这些字段以逗号分隔、因此 请勿在字段中使用逗号\_within。

除寻道时间、传输速率和附加信息以外、所有字段均为必填字段。如果有、请在Additional \_info字段中包含供应 商/型号网站链接。

使用文本编辑器按此顺序为要添加的每个新磁盘型号输入以下信息、并用逗号分隔:

- 1. 键: 使用型号(必需)
- 2. 供应商:名称(必需)
- 3. 型号:完整数字(通常与"密钥"中的值相同)(必需)
- 4. 磁盘的\*转数\*:例如10000或15000 (必需)
- 5. 大小:容量(GB)(必需)
- 6. 接口类型:ATA、SATA、FC、SAS、FATA、 SSD、其他(必需)
- 7. 寻道时间:以毫秒为单位(可选)
- 8. 潜在传输速率:潜在传输速率、以MB/秒为单位磁盘本身的最大传输速率。(可选)
- 9. 接口传输速率:主机之间的传输速率、以MB/秒为单位(可选)。
- 10. 其他信息:要捕获的任何追加信息。最佳实践是、输入供应商页面的链接以查找规格、以供参考(可选)

对于留空的任何可选字段、请务必包含逗号。

#### 示例(每行都不含空格):

ST373405,Seagate,ST373405,10000,73,FC,5.3,64,160,http://www.seagate.com/staticfil es/support/disc/manuals/enterprise/cheetah/73(LP)/100109943e.pdf

SLR5B-M400SS,HITACHI,SLR5B-M400SS,1000000,400,SSD,,,,

X477\_THARX04TA07,TOSHIBA,X477\_THARX04TA07,7200,4000,SATA,9.5,,,https://storage.to shiba.eu/export/sites/toshiba-sdd/media/products/datasheets/MG03ACAxxxY.pdf

#### 版权信息

版权所有 © 2024 NetApp, Inc.。保留所有权利。中国印刷。未经版权所有者事先书面许可,本文档中受版权保 护的任何部分不得以任何形式或通过任何手段(图片、电子或机械方式,包括影印、录音、录像或存储在电子检 索系统中)进行复制。

从受版权保护的 NetApp 资料派生的软件受以下许可和免责声明的约束:

本软件由 NetApp 按"原样"提供,不含任何明示或暗示担保,包括但不限于适销性以及针对特定用途的适用性的 隐含担保,特此声明不承担任何责任。在任何情况下,对于因使用本软件而以任何方式造成的任何直接性、间接 性、偶然性、特殊性、惩罚性或后果性损失(包括但不限于购买替代商品或服务;使用、数据或利润方面的损失 ;或者业务中断),无论原因如何以及基于何种责任理论,无论出于合同、严格责任或侵权行为(包括疏忽或其 他行为),NetApp 均不承担责任,即使已被告知存在上述损失的可能性。

NetApp 保留在不另行通知的情况下随时对本文档所述的任何产品进行更改的权利。除非 NetApp 以书面形式明 确同意,否则 NetApp 不承担因使用本文档所述产品而产生的任何责任或义务。使用或购买本产品不表示获得 NetApp 的任何专利权、商标权或任何其他知识产权许可。

本手册中描述的产品可能受一项或多项美国专利、外国专利或正在申请的专利的保护。

有限权利说明:政府使用、复制或公开本文档受 DFARS 252.227-7013 (2014 年 2 月)和 FAR 52.227-19 (2007 年 12 月)中"技术数据权利 — 非商用"条款第 (b)(3) 条规定的限制条件的约束。

本文档中所含数据与商业产品和/或商业服务(定义见 FAR 2.101)相关,属于 NetApp, Inc. 的专有信息。根据 本协议提供的所有 NetApp 技术数据和计算机软件具有商业性质,并完全由私人出资开发。 美国政府对这些数 据的使用权具有非排他性、全球性、受限且不可撤销的许可,该许可既不可转让,也不可再许可,但仅限在与交 付数据所依据的美国政府合同有关且受合同支持的情况下使用。除本文档规定的情形外,未经 NetApp, Inc. 事先 书面批准,不得使用、披露、复制、修改、操作或显示这些数据。美国政府对国防部的授权仅限于 DFARS 的第 252.227-7015(b)(2014 年 2 月)条款中明确的权利。

商标信息

NetApp、NetApp 标识和 <http://www.netapp.com/TM> 上所列的商标是 NetApp, Inc. 的商标。其他公司和产品名 称可能是其各自所有者的商标。